## **Finding Your Assessment Information on ChurchHub.ca**

1. Select the Reports dropdown in the black ribbon on the Annual Assessment or Annual Statistics tile.

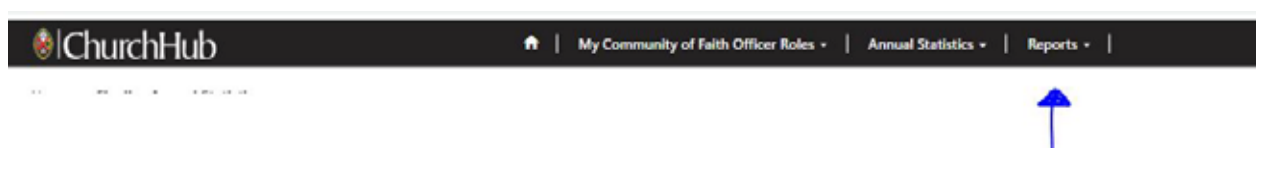

2. Select which report you wish to see: Target Assessments or Assessment Invoices.

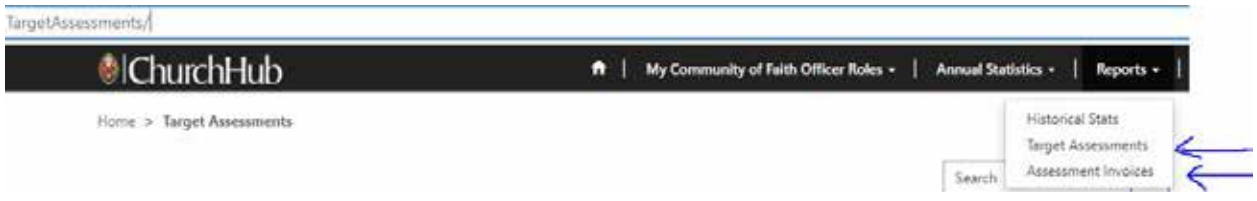

3. If you select Target Assessments, there are two columns for years. The first, Statistics Year, indicates the year of information provided to us through the annual collection of statistics data. The second, Assessment Year, indicates the year the target assessment is for based on the annual statistics data.

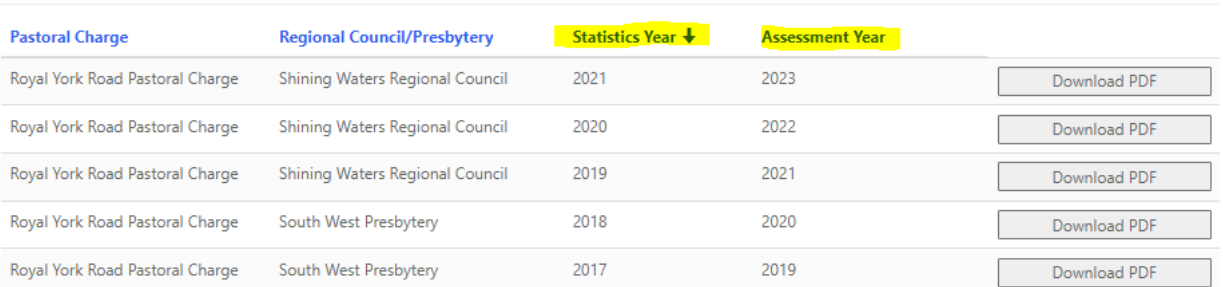

4. If you select Assessment Invoices, you will find the payment frequency and method we have on file for your pastoral charge. If you download the PDF, it will show the same information contained here as well as payments (Method: Bank to Bank, PAR, Cheque; Frequency: Annually – due February 1; Quarterly – due February 1, May 1, August 1, December 1; Monthly – due February 1 through December 1) made during the year showing posting dates and amounts received. This is updated nightly so you can always keep track of your payments and outstanding balance.

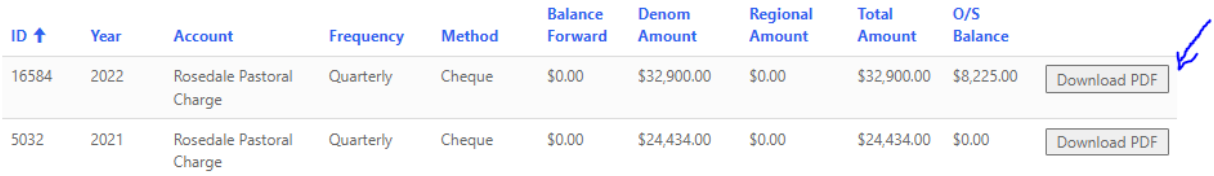